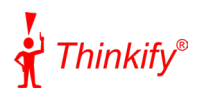

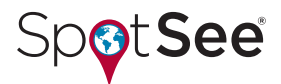

## **Configuring Thinkify RFID Readers**

With the Thinkify reader, you can easily configure the inventory operation to read additional ShockWatch data. Specifically, you can read the hexadecimal word data that changes as a result of an impact event (the ShockWatch reaching a certain g-force threshold).

The following is an example of inventory output that includes the ShockWatch special indicator:

TAG=3000E200680B0000000000000000 910750 04 0 0 I 56D7 XRD0=8040

What you see is what you get - the data received from the Thinkify reader is exactly what data has been stored on the RFID tag in hexadecimal. Looking at the first line with "TAG=", this is a basic inventory line that gives you the tag ID, the frequency it was read at, and magnitude fields (used for signal strength calculation). The next line is an extended read data line denoted by "XRD." In this line, the value "8040" means the ShockWatch is in normal condition, but a "0040" indicates it has reached a certain impact threshold.

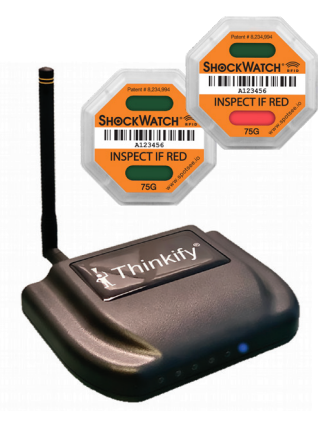

Here are the steps to start reading ShockWatch tags with the Thinkify Reader:

- 1. Establish a serial connection to the Thinkify reader (with our Demonstration Application or API found on our website or with any preferred serial library)
- 2. To configure the extended read data, send the command: xr011120
- 3. To start an inventory, send the command: t6
- 4. To stop the inventory, send a return

**If you have any questions regarding a reader setup, please contact Thinkify by emailing support@thinkifyit.com or calling (408) 782-7111, or contact SpotSee by visiting spotsee.io/support.**